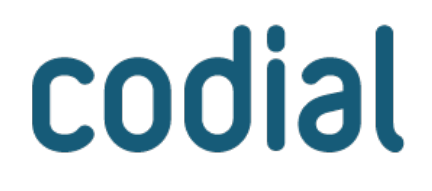

# ENVOI DE SMS<br>PERSONNALISÉS

**MODULE** 

## **ENVOYEZ DES SMS DEPUIS VOTRE ERP** À VOS CLIENTS OU COLLABORATEURS

# **Envoi de SMS**

## **À QUI EST-CE DESTINÉ ?**

Ce module est destiné à toutes les entreprises qui souhaitent faciliter et améliorer leurs échanges avec leurs prospects, clients ou collaborateurs.

#### **POUR QUOI FAIRE ?**

L'objectif de ce module est de permettre d'envoyer facilement des SMS personnalisés depuis son ERP pour informer en temps réel, par exemple :

- D'une opération commerciale (soldes, promotions...).
- Qu'un devis a été réalisé.
- Qu'une commande a été traitée.
- D'une date de livraison ou d'intervention.
- De la disponibilité de matériel à la location ou d'une facture sur leur espace client.
- Ses collaborateurs d'une intervention à réaliser ou confirmer un rendez-vous ajouté à un planning.
- ...
- Mais aussi pour augmenter son taux de rendez-vous honorés et ne plus perdre de temps !

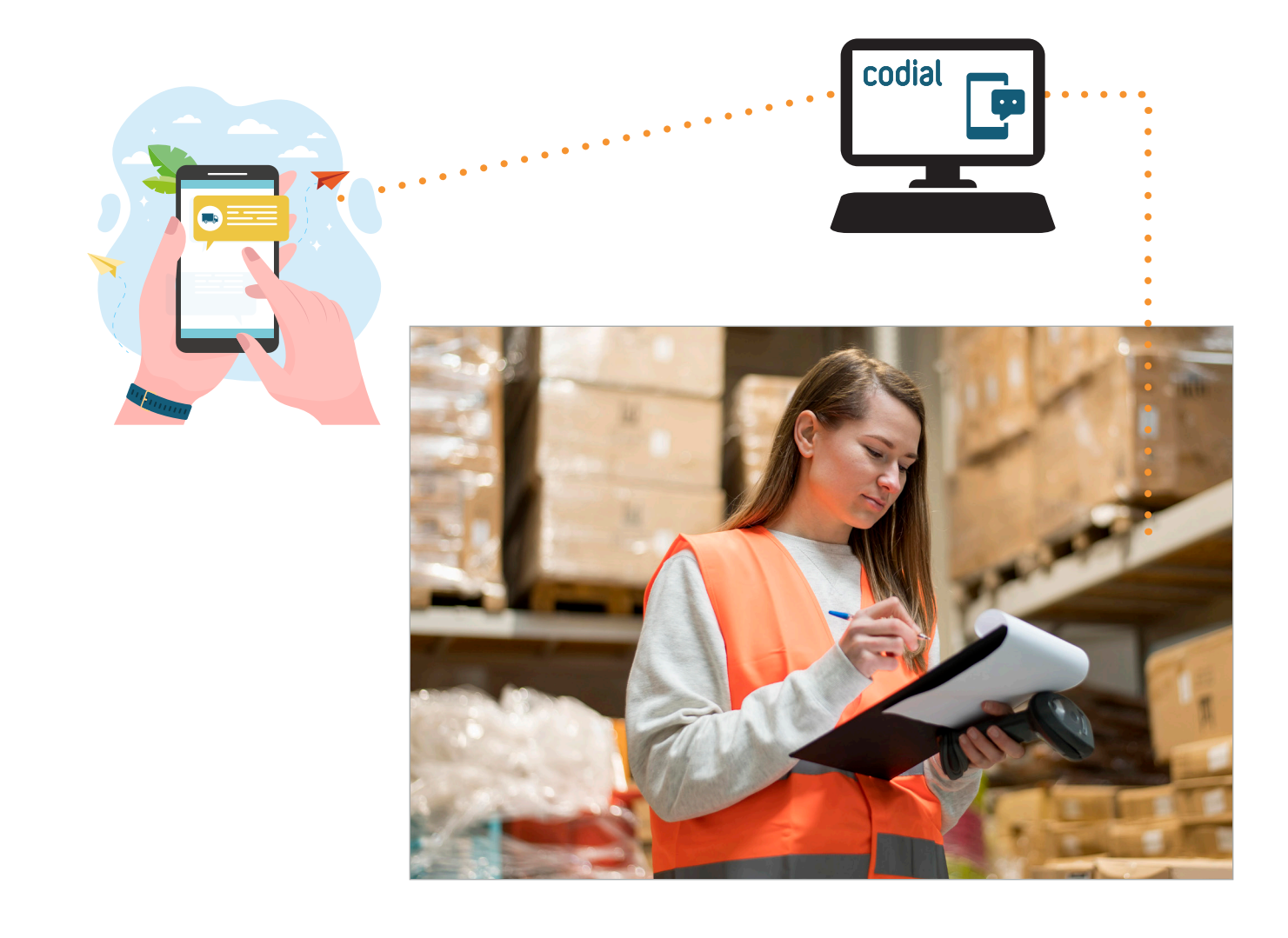

## **COMMENT ÇA SE PASSE ?**

#### **LES AVANTAGES DU SMS**

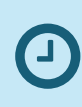

**LECTURE** Un SMS est lu sous ~4 min contre 90 min pour un email.

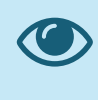

**TAUX D'OUVERTURE** ~95% SMS sont ouverts vs 25% pour un emailing.

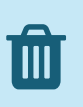

**SPAM** Pour les SMS, il est proche de 0% car l'envoi est payant.

#### **1) ACHETER DES CRÉDITS SMS**

Pour pouvoir envoyer régulièrement des SMS depuis Codial, il est nécessaire d'acheter un pack de crédits auprès de notre partenaire français SMS Factor qui s'occupe de l'envoi.

Les packs de crédits SMS Factor c'est :

- **Des tarifs dégressifs : plus vous achetez de messages, moins le coût unitaire est élevé !**
- **Aucune date limite d'utilisation.**
- **Un envoi sécurisé des SMS.**
- Un accès à l'interface de suivi 24/7.
- Un service client et support disponible 6j/7.
- La gestion des «STOP».
- Des statistiques détaillées.

Découvrez leurs tarifs attractifs sur https://www.smsfactor.com/tarifs.

En bonus, lors de la création de votre compte depuis le lien de l'interface Codial, **100 CRÉDITS VOUS SONT OFFERTS POUR TESTER !**

#### **2) PARAMÉTRER DES MESSAGES PRÉDÉFINIS**

Pour éviter d'avoir à saisir à chaque envoi un message et normaliser votre communication, vous pouvez définir pour chaque écran (fiche, document ou action) le message type qui sera envoyé.

**De nombreux champs dynamiques de remplacement sont disponibles pour personnaliser le message**, comme :

- *le nom du prospect/client/employé/technicien,*
- *l'adresse*
- *le numéro du document,*
- *le type de réparation/panne,*
- *le numéro de série,*
- *la date, l'heure, le sujet et le commentaire pour un rendez-vous au planning*
- *...*

**Pour éviter une surconsommation de SMS, des compteurs vous indiquent le nombre de caractères et de SMS utilisés.**

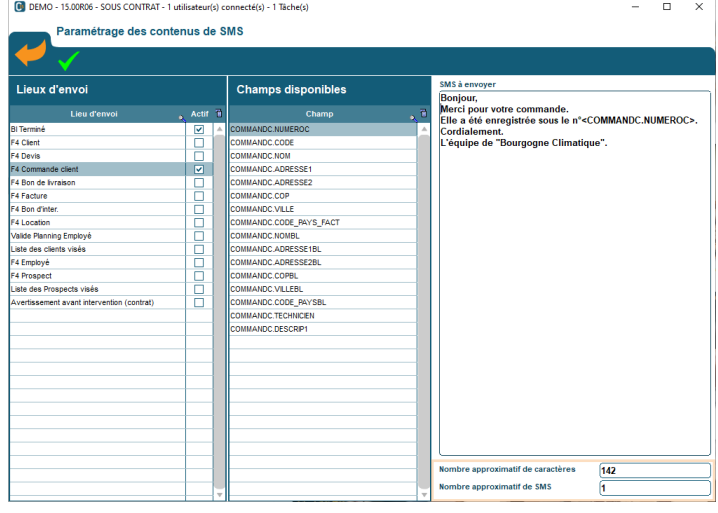

# **Envoi de SMS**

#### **3) ENVOYER DES MESSAGES**

Pour envoyer votre SMS, il suffit d'appuyer sur la touche F4 ou de réaliser l'action indiquée lors du paramétrage (*par exemple terminer un Bon d'Intervention*).

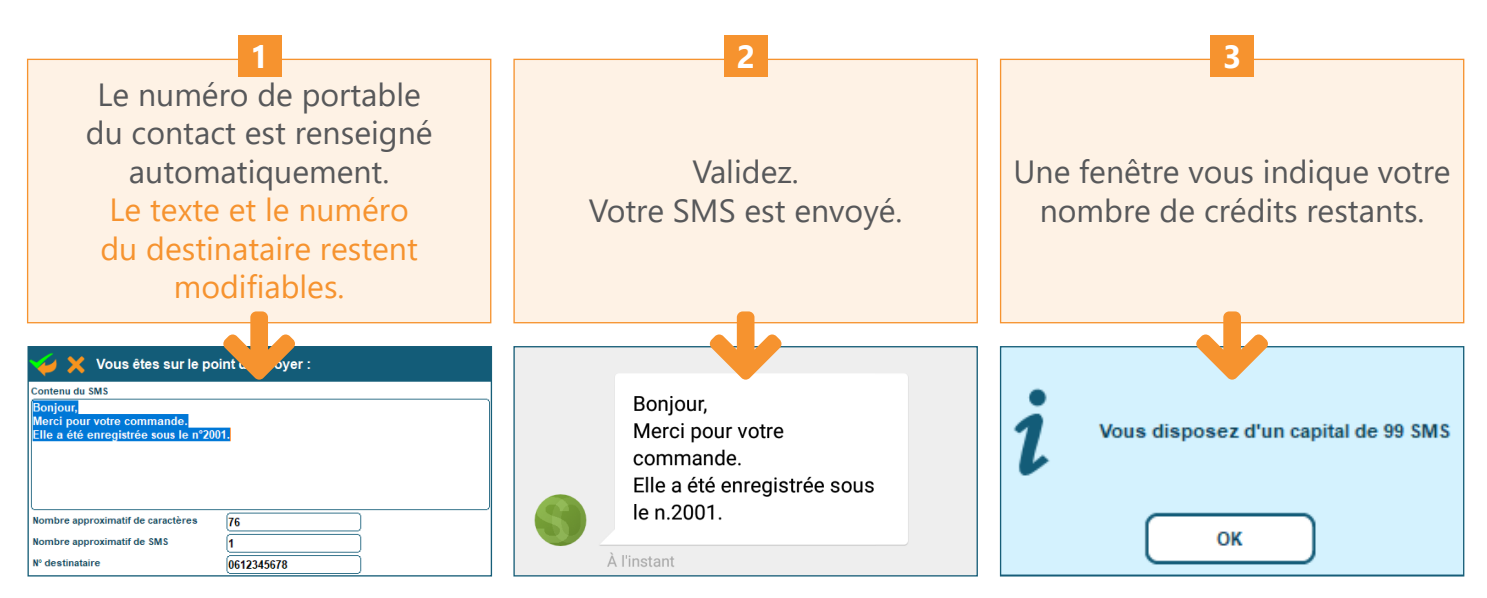

#### **4) SUIVRE VOTRE CONSOMMATION**

Connectez-vous sur l'interface en ligne de SMS Factor et accédez à divers indicateurs pour suivre vos envois et votre consommation.

**En cas de doute, vous pouvez vous assurer de la bonne lecture de votre message.**

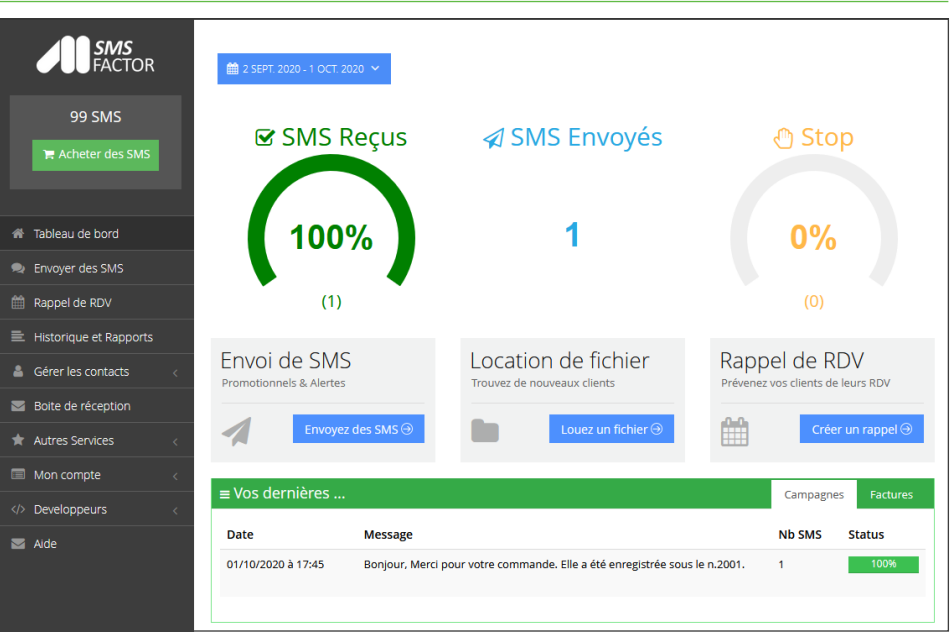

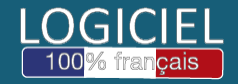

Découvrez nos modules, extensions et témoignages sur **www.codial.fr**